### **С 1 апреля начал работать сервис «Предоставление участнику ЕГЭ доступа к его результатам и работам»**

Комитет общего и профессионального образования Ленинградской области информирует, что с 1 апреля на официальном информационном портале ЕГЭ [\(www.ege.edu.ru\)](http://www.ege.edu.ru/) в разделе «Проверить результаты ЕГЭ» начал функционировать сервис «Предоставление участнику ЕГЭ доступа к его результатам и работам».

Сервис предназначен для предоставления участникам ЕГЭ доступа к информации о результатах ЕГЭ и итогового сочинения (изложения), с возможностью просмотра копий изображений бланков.

Ссылка на личный кабинет участника [http://check.ege.edu.ru/.](http://check.ege.edu.ru/)

Для получения доступа в личный кабинет участника вводится

1. **Логин - фамилия, имя, отчество участника ЕГЭ/сочинения/итогового изложения,**

2. **Пароль: код регистрации, который напечатан на пропуске на ЕГЭ или номер документа, удостоверяющего личность (без серии), который был указан при регистрации на ЕГЭ.**

### *Информация о работе сервиса «Предоставление участнику ЕГЭ доступа к его результатам и работам»*

Сервис «Предоставление участнику ЕГЭ доступа к его результатам и работам» расположен официальном информационном портале ЕГЭ [\(www.ege.edu.ru\)](http://www.ege.edu.ru/) в разделе «Проверить результаты ЕГЭ».

Сервис предназначен для предоставления участникам ЕГЭ доступа к информации о результатах ЕГЭ и итогового сочинения (изложения), с возможностью просмотра копий изображений бланков. Ссылка на личный кабинет участника [http://check.ege.edu.ru/.](http://check.ege.edu.ru/)

### *Вопросы и ответы по работе сервиса*

### **1. Как получить доступ к результатам моих экзаменов?**

В разделе портала ЕГЭ «Поступающим в ВУЗы и ССУЗы» → «Проверить результаты ЕГЭ» проверить статусы публикации результатов и авторизоваться в сервисе по ссылке [http://check.ege.edu.ru/,](http://check.ege.edu.ru/) где необходимо указать полностью ваше ФИО, выбрать регион и заполнить одно из полей:

**код регистрации**, который напечатан на вашем пропуске на ЕГЭ *или*

**номер документа**, удостоверяющего личность (**без серии**), который был указан при регистрации на ЕГЭ.

# **2. Какая информация доступна мне в личном кабинете?** *Информация, загружаемая для всех участников ЕГЭ:*

Перечень экзаменов с указанием:

- Даты сдачи;
- Статуса экзамена;
- Минимального проходного балла;
- Вашего тестового балла.

 Результаты автоматизированного распознавания ответов на задания, указанные вами на экзаменационных бланках (только по заданиям с кратким ответом) с указанием полученного балла за каждое задание, а также максимального балла;

Допустимые символы для каждого задания с кратким ответом;

 Сведения об экспертной оценке, выставленной за каждое задание с развернутым ответом (включая критерии, если задание оценивается по двум и более критериям);

Информация о поданных апелляциях с их статусом.

# *Дополнительная информация, загружаемая РЦОИ Ленинградской области:*

- Отсканированные копии бланков №1 и №2;
- Информация о протоколе ГЭК экзамена;

 Информационное сообщение от РЦОИ и телефон горячей линии РЦОИ.

## *Информация по итоговому сочинению (изложению):*

- Статус и результат экзамена (зачет/незачет);
- Детальная информация результатов по каждому критерию;
- Сканированные образы бланков записи.

## **3. Какое значение тестового балла является максимальным?**

Максимальный тестовый балл 100 для всех экзаменов ЕГЭ, кроме базовой математики. Экзамен по базовой математике оценивается по пятибалльной шкале.

## 4. **Что делать если я не согласен с результатом оценивания моей экзаменационной работы?**

Вы можете подать апелляцию на результат в установленном порядке.

5. **Почему я не могу найти в системе свои результаты, хотя точно знаю, что сдал ЕГЭ?**

Убедитесь, что вы верно ввели данные при авторизации.

 При успешной авторизации вы должны видеть, как минимум, ваши запланированные экзамены (без баллов).

 Проверьте статус экзамена в таблице экзамена. Возможно, результат еще не загружен в систему или РЦОИ еще не включил отображение результата для вашего субъекта РФ.

#### 6. **Почему на странице «Результаты экзамена» я не вижу детализации по заданиям?**

В систему в первую очередь грузятся тестовые баллы за экзамен. Возможно, информация по заданиям еще не появилась в системе. Попробуйте проверить страницу снова через 1-2 часа.

#### **7. Что такое «допустимые символы»?**

Допустимые символы определяются по каждому заданию с кратким ответом. Эти символы используются при распознавании ваших ответов. Если при ответе вы использовали символы, не относящиеся к допустимым, то распознавание могло пройти некорректно.

#### **8. Можно ли просмотреть мои бланки ответов?**

В системе могут быть показаны бланки ответов №1 и №2, а также бланки записи итогового сочинения (изложению).

### **9. Что такое первичный и тестовый балл?**

Первичный балл — это сумма баллов, выставленная за ответы на задания всех частей экзаменационной работы.

Тестовый балл — это результат экзамена по 100-бальной шкале.

#### **10. Какой балл нужен при поступлении в ВУЗ?**

При поступлении в ВУЗ учитывается тестовый балл.

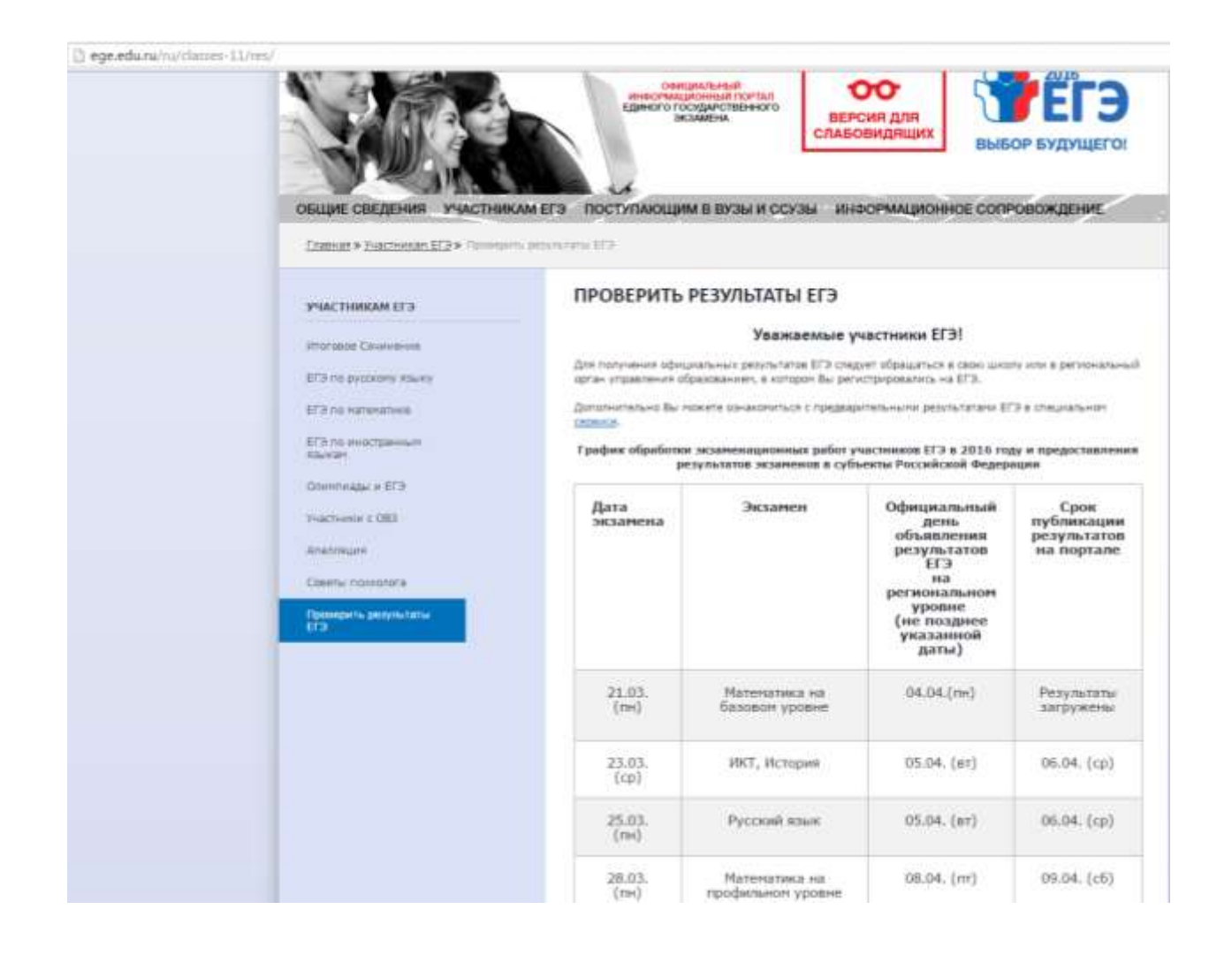

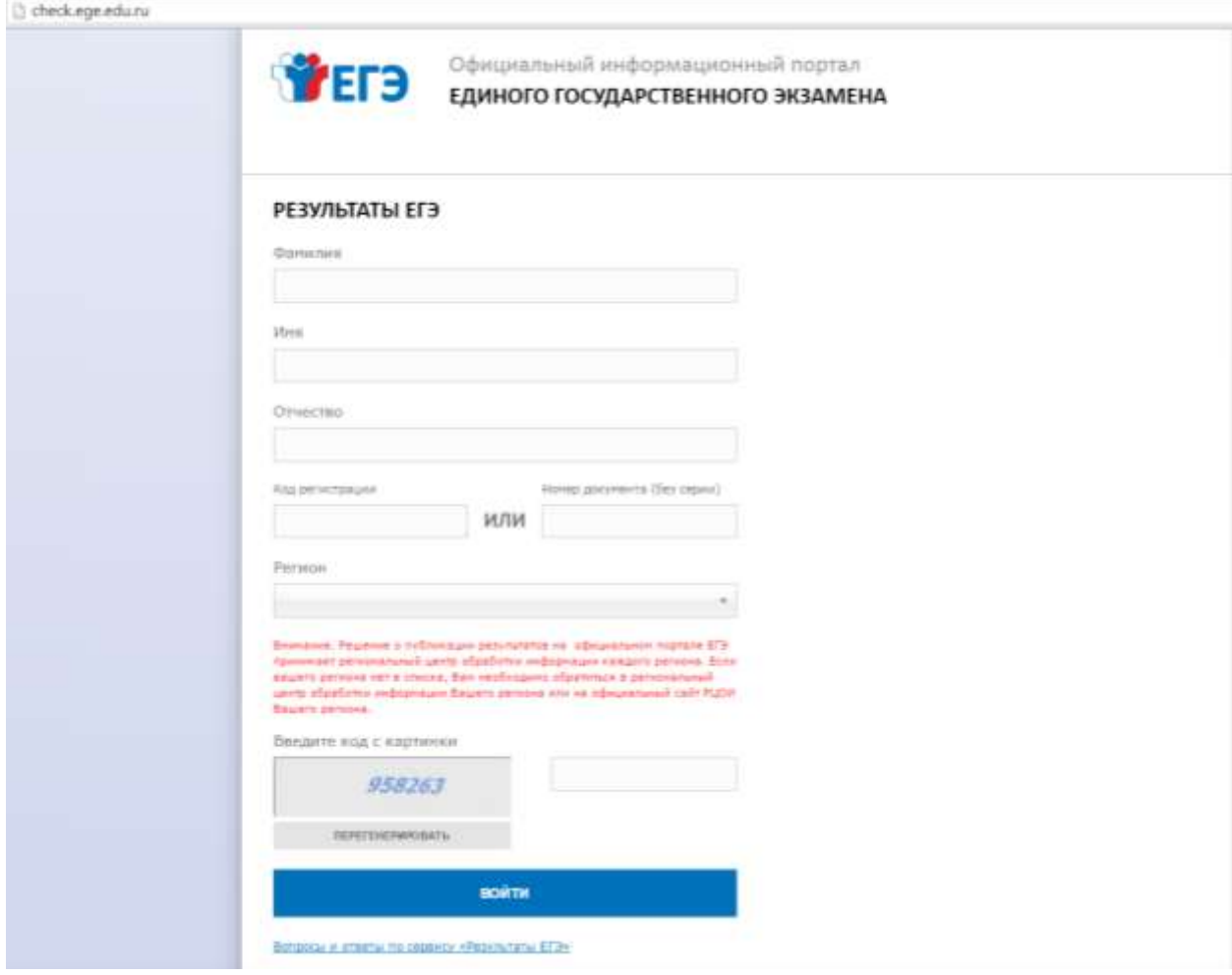